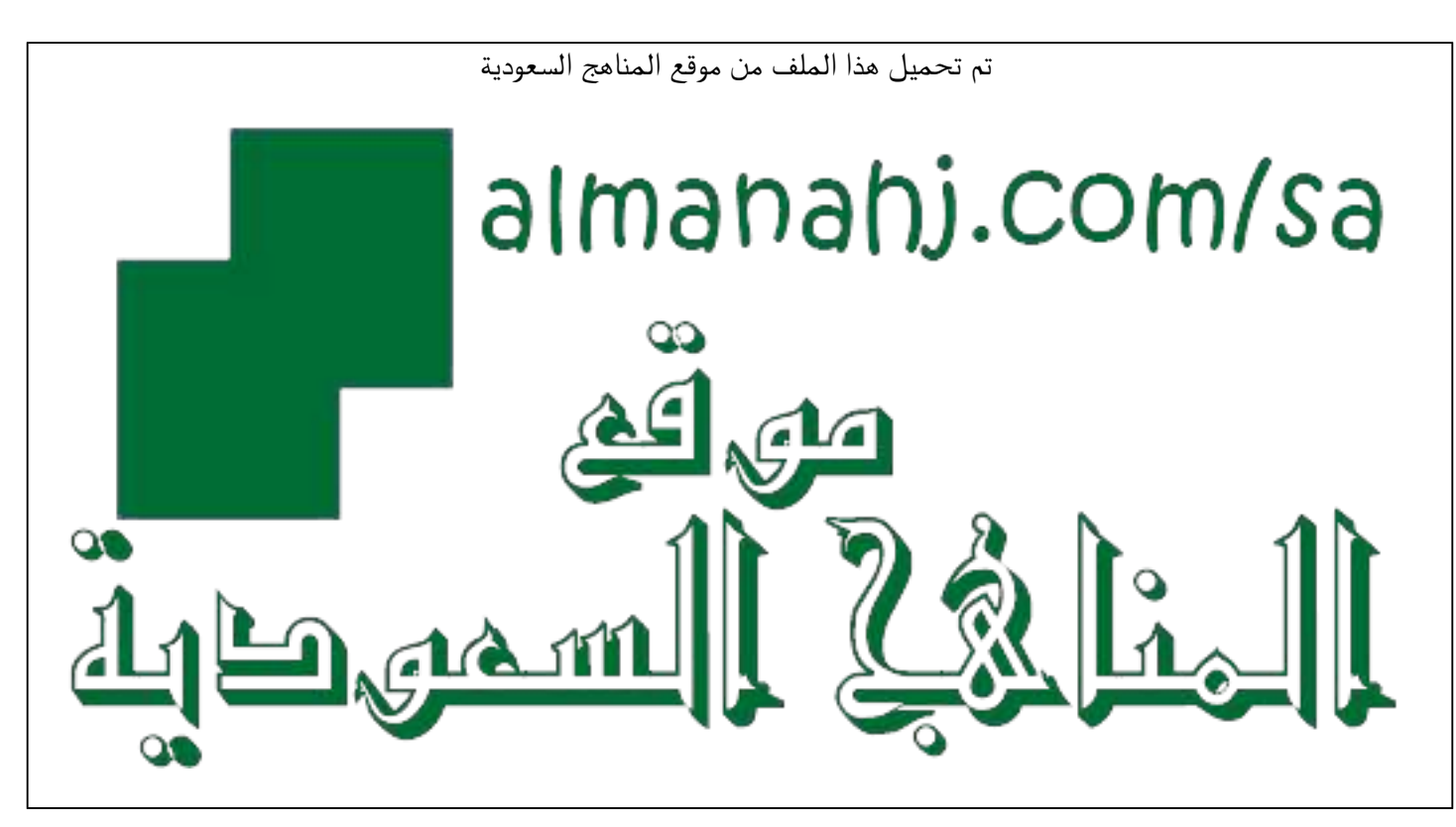

[\\*للحصول على أوراق عمل لجميع الصفوف وجميع المواد اضغط هنا](https://www.almanahj.com/sa) 

<https://www.almanahj.com/sa>

\* للحصول على أوراق عمل لجميع مواد ملفات اضغط هنا https///:https///:https///:https///:https///:https/

[\\* للحصول على جميع أوراق ملفات في مادة التعليم عن بعد ولجميع الفصول, اضغط هنا](https://www.almanahj.com/sa/35online_edu) 

[https://almanahj.com/sa/35online\\_edu](https://www.almanahj.com/sa/35online_edu) 

[\\* للحصول على أوراق عمل لجميع مواد ملفات في مادة التعليم عن بعد الخاصة بـ الفصل الأول اضغط هنا](https://www.almanahj.com/sa/35online_edu1) 

[https://www.almanahj.com/sa/35online\\_edu1](https://www.almanahj.com/sa/35online_edu1) 

[\\* لتحميل كتب جميع المواد في جميع الفصول للـ ملفات اضغط هنا](https://www.almanahj.com/sa/grade35) 

<https://www.almanahj.com/sa/grade35>

 [للحصول على جميع روابط الصفوف على تلغرام وفيسبوك من قنوات وصفحات: اضغط هنا https//:t.me/sacourse](https://t.me/sacourse)

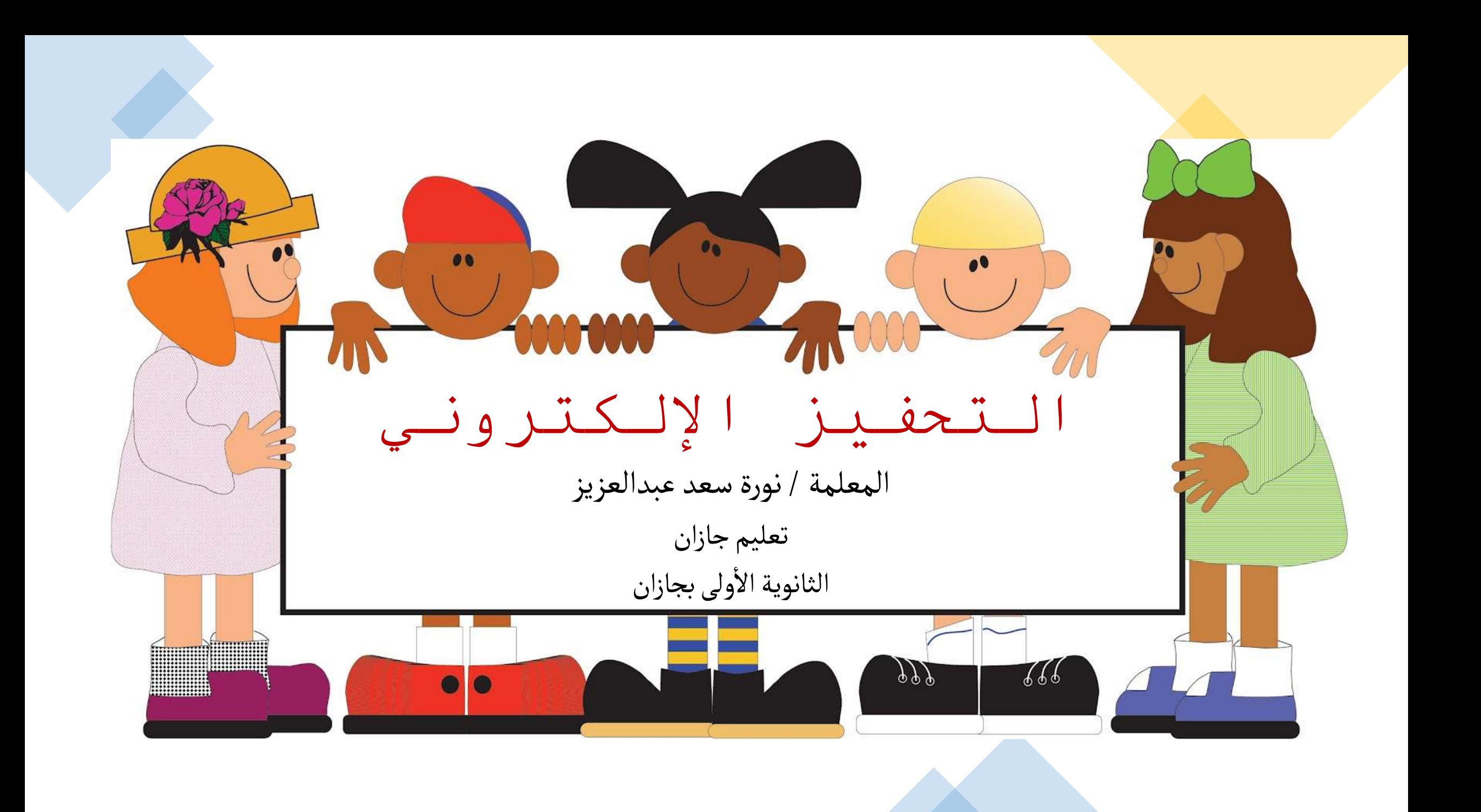

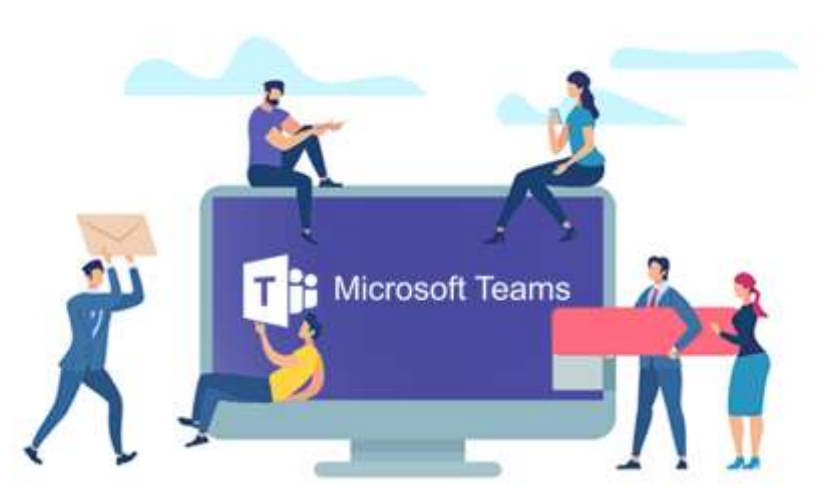

التحفيز اإللكتروني عبر teams

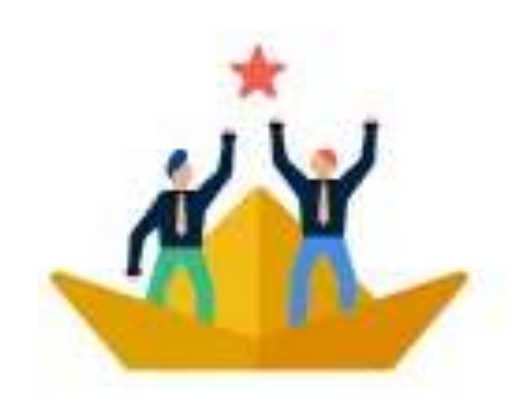

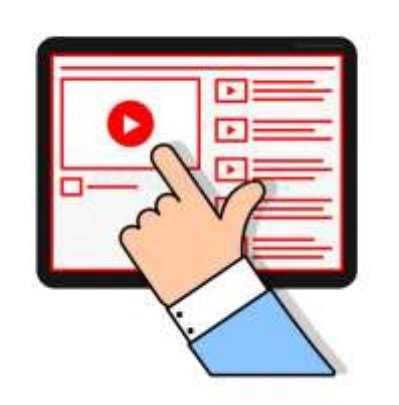

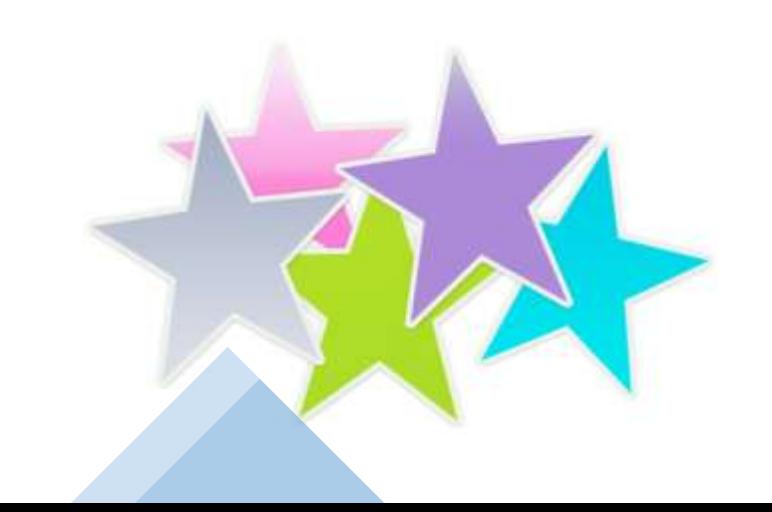

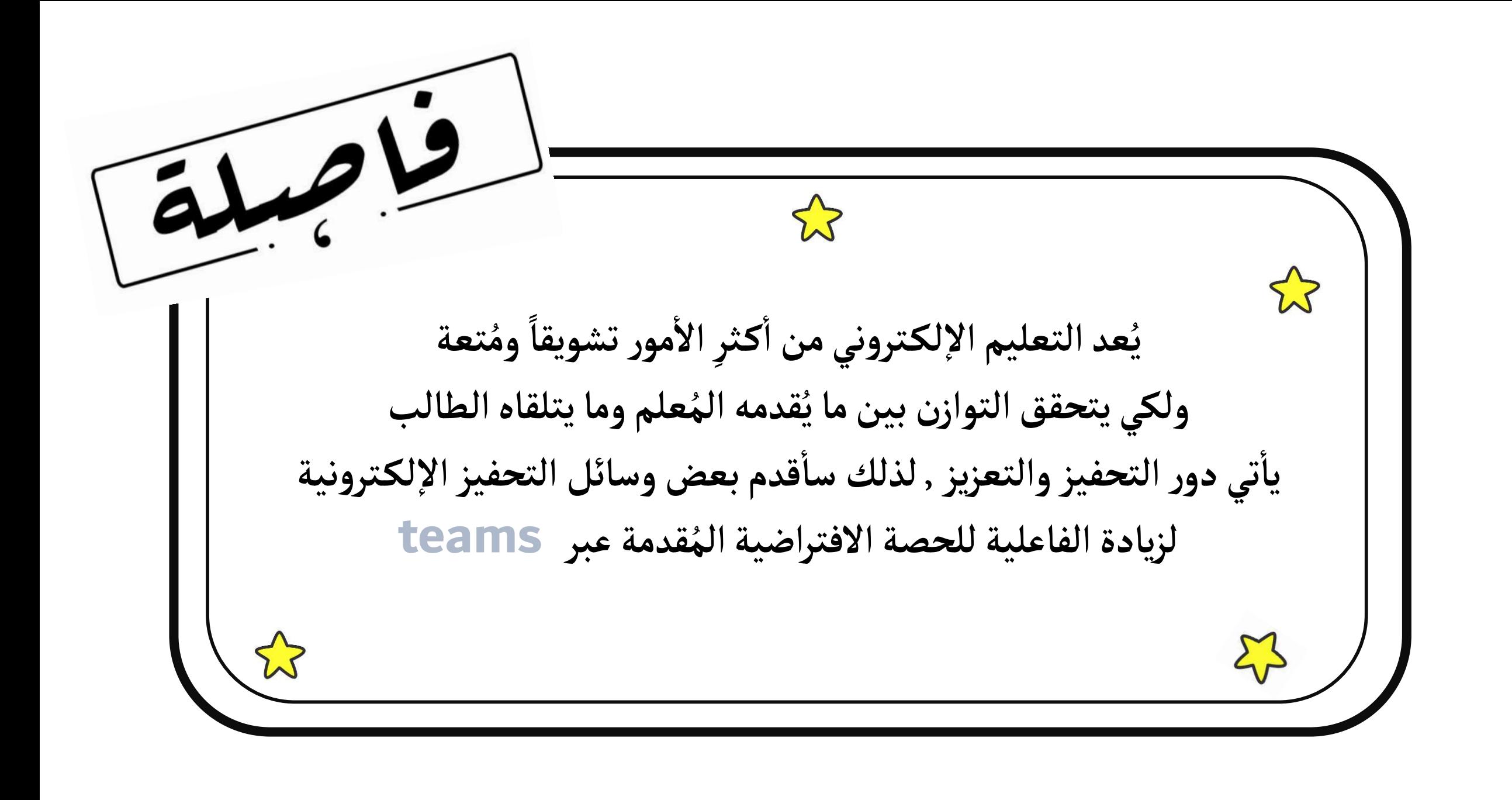

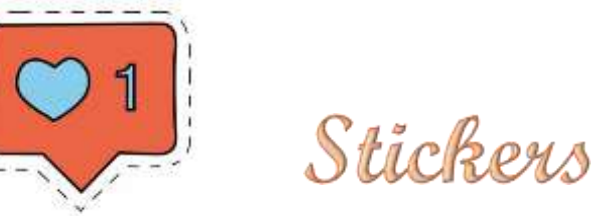

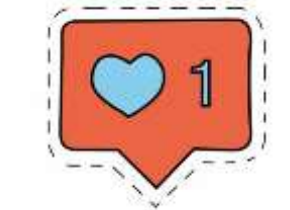

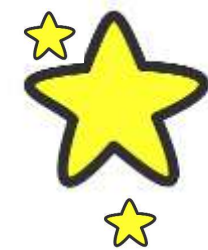

 $\rightsquigarrow$ 

**استخدام الملصقات واأليقونات التعبيرية عبر التيمز أثناء الحصة االفتراضية لتشجيع الطالبات واإلعجاب باإلجابات**

**في خانة الدردشة نضغط على أيقونة الملصقات نجد ملصقات متنوعة باإلمكان استخدامها للتحفيز**

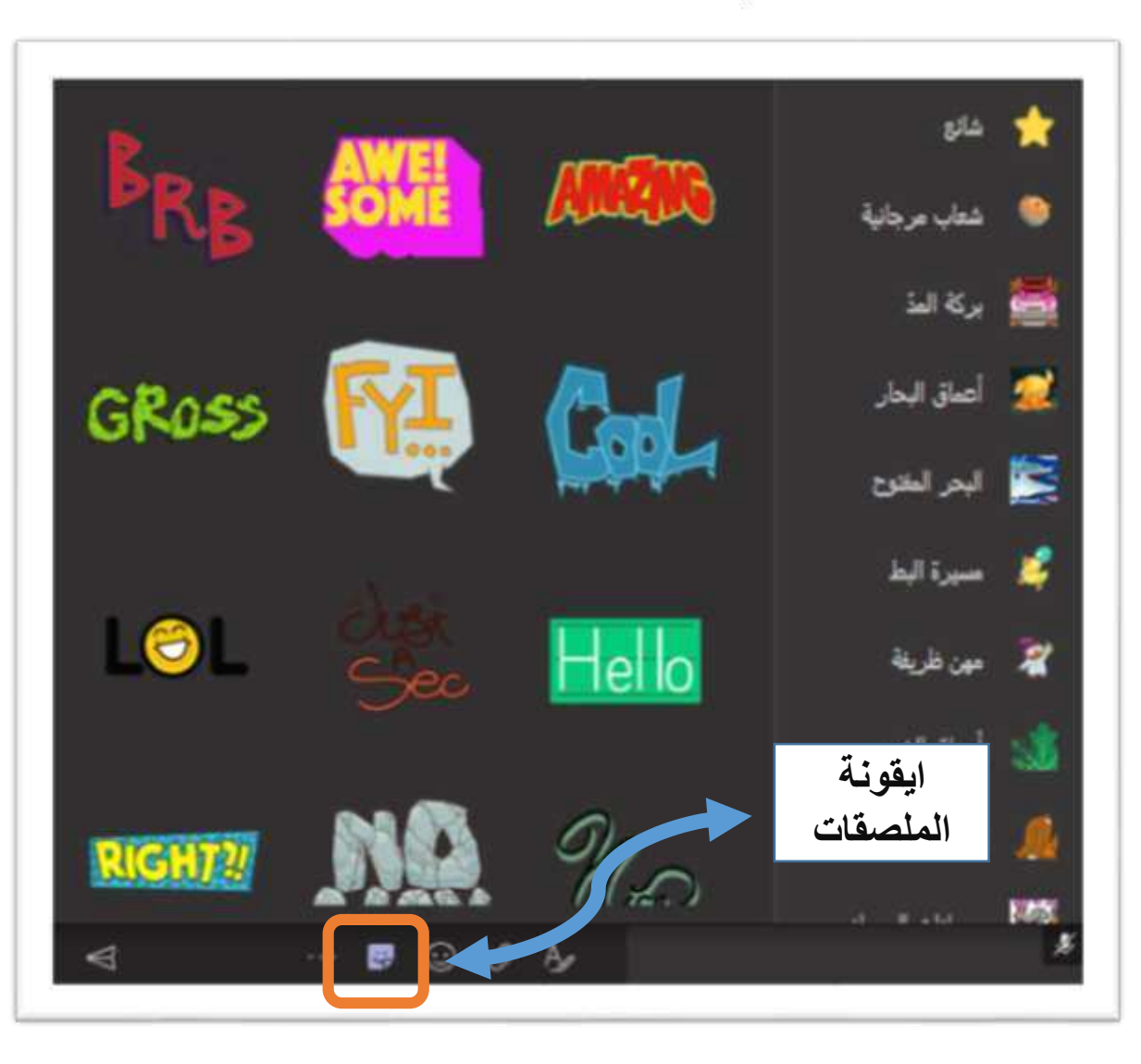

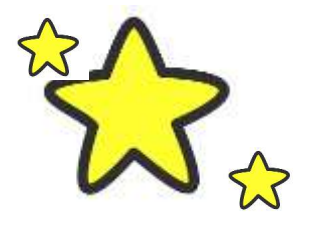

**نماذج الستخدام االيقونات في التحفيز**

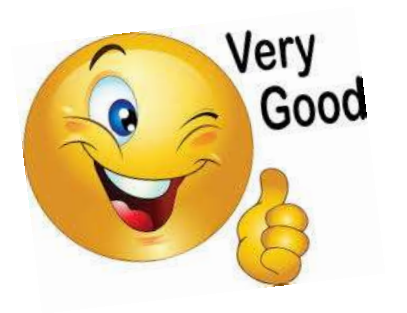

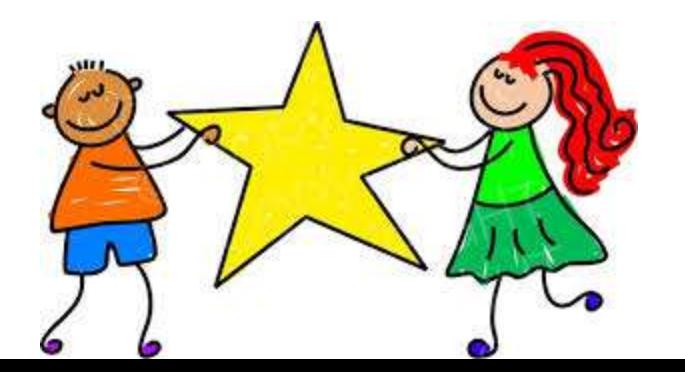

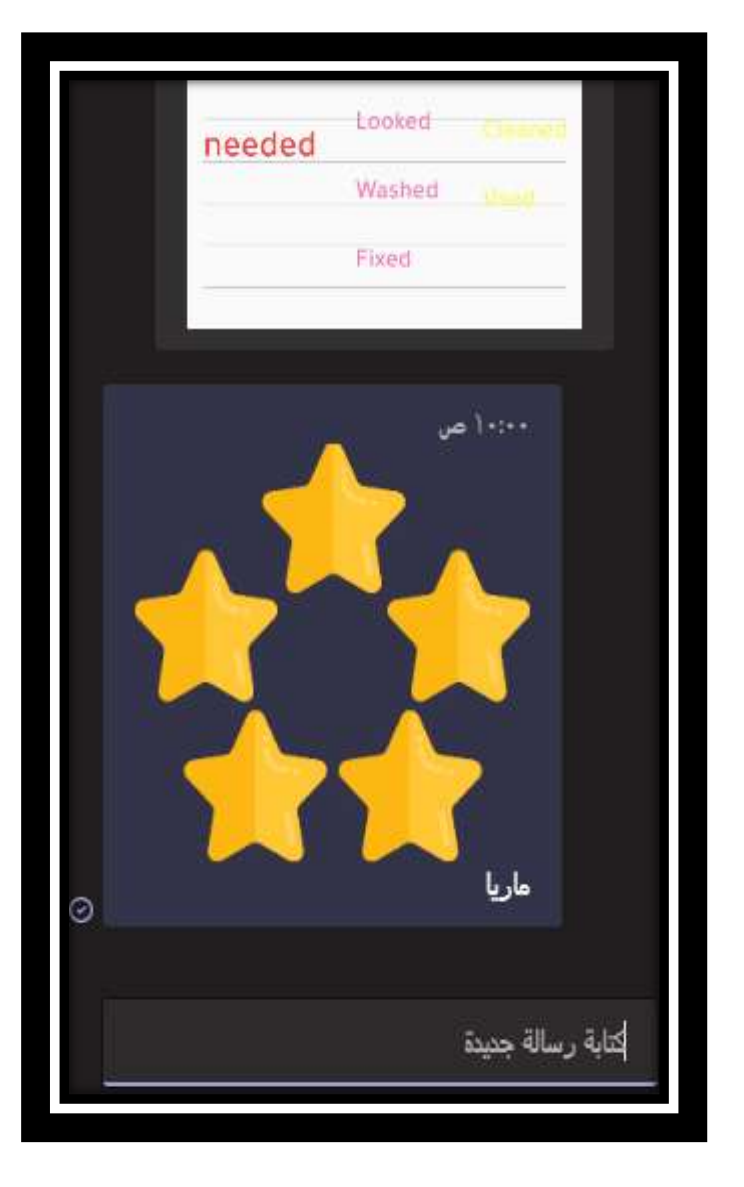

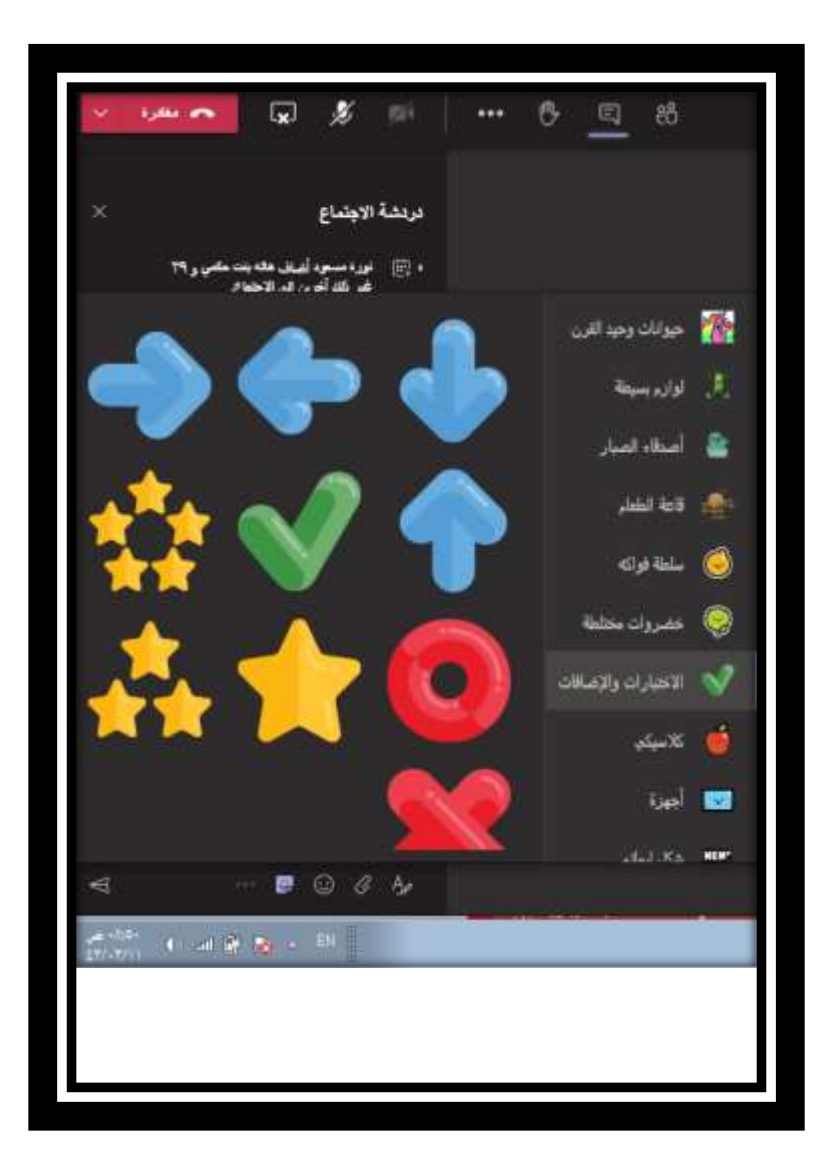

**رفع صور للتحفيز عبر الدردشة**

8

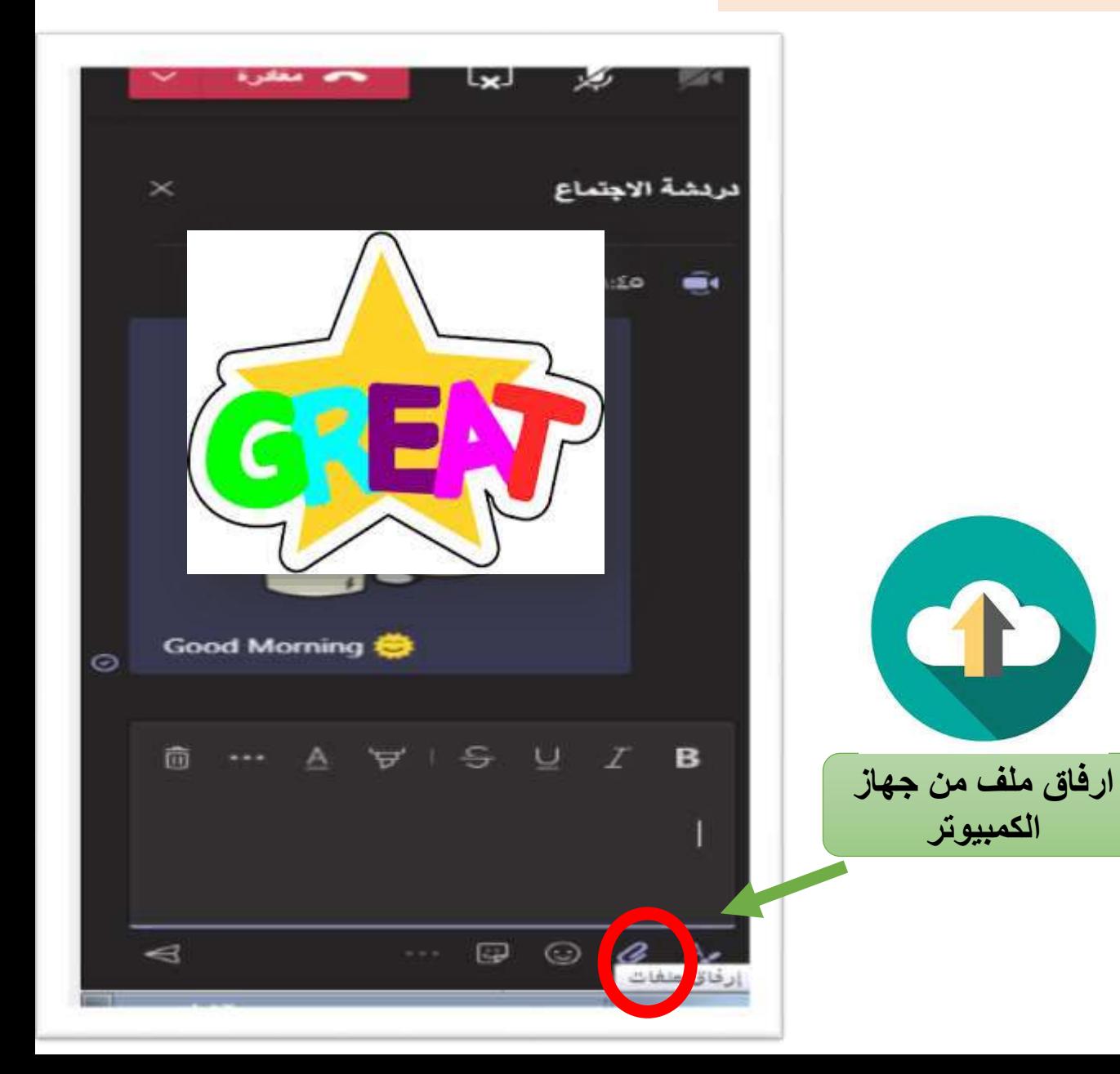

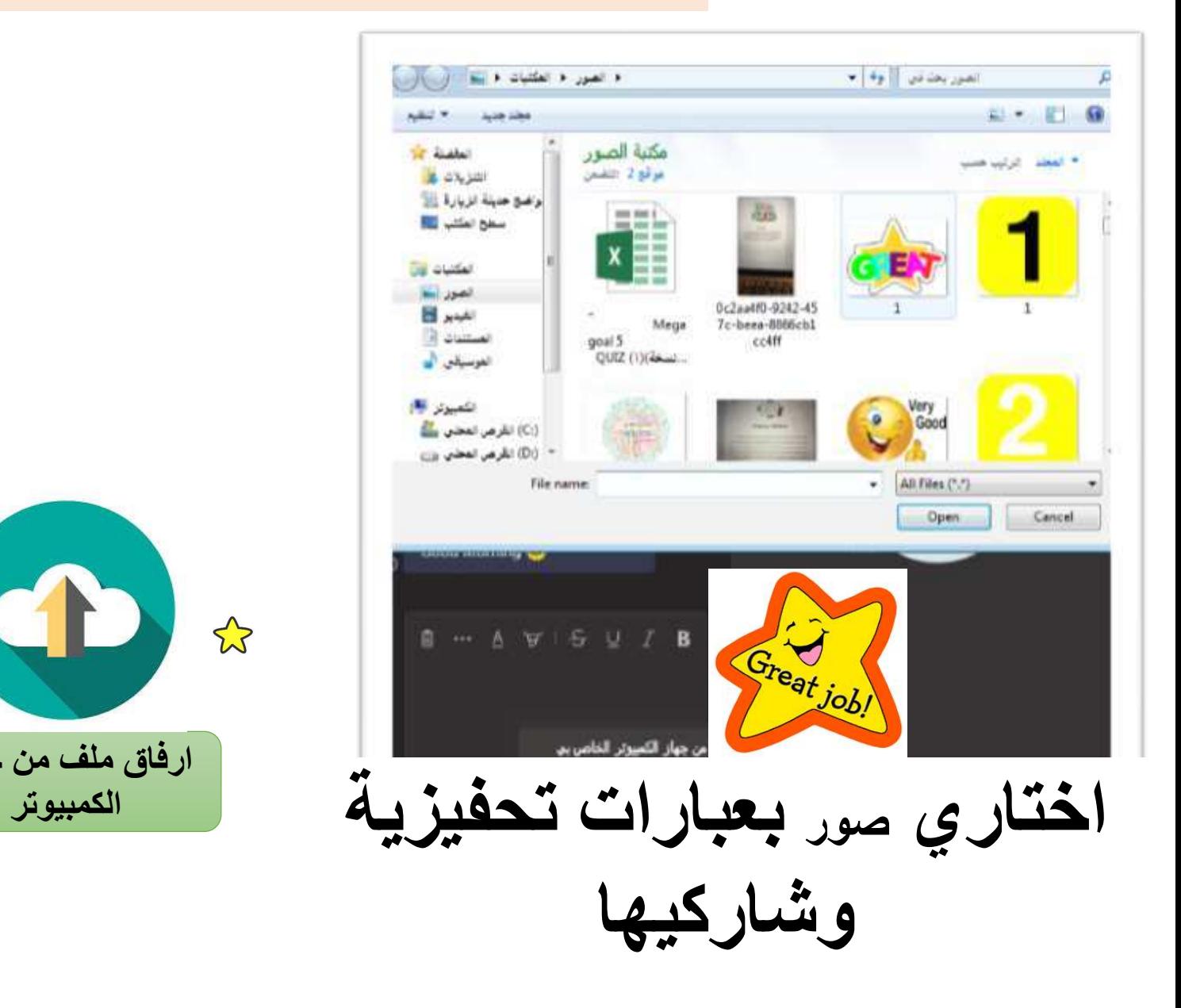

تحفيز الطالبات عبر Praise

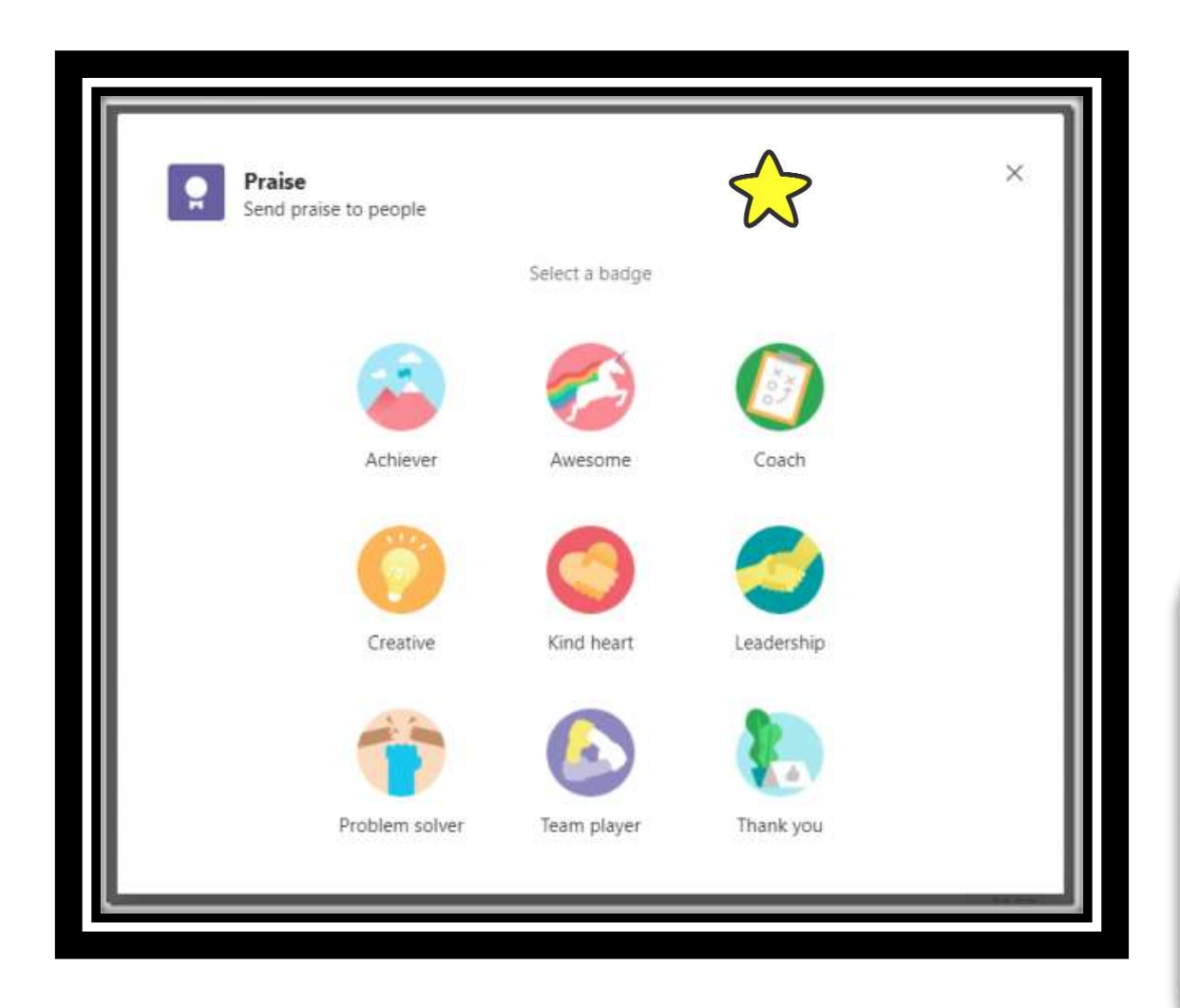

**وهو ضمن التطبيقات األساسية المدمجة مع مايكروسوفت تيمز وظيفته منح الشارات التشجيعية للمتعلمين** , **بعد ما انزله من التطبيقات يتواجد تلقائيا ضمن خيارات الدردشة**

 $\bigotimes$ 

 $14:44$ 

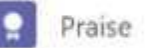

Amanda Sterner sent praise to

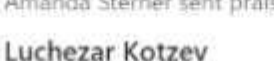

Thank you for being the best

Luchezar Kotzev

Awesome

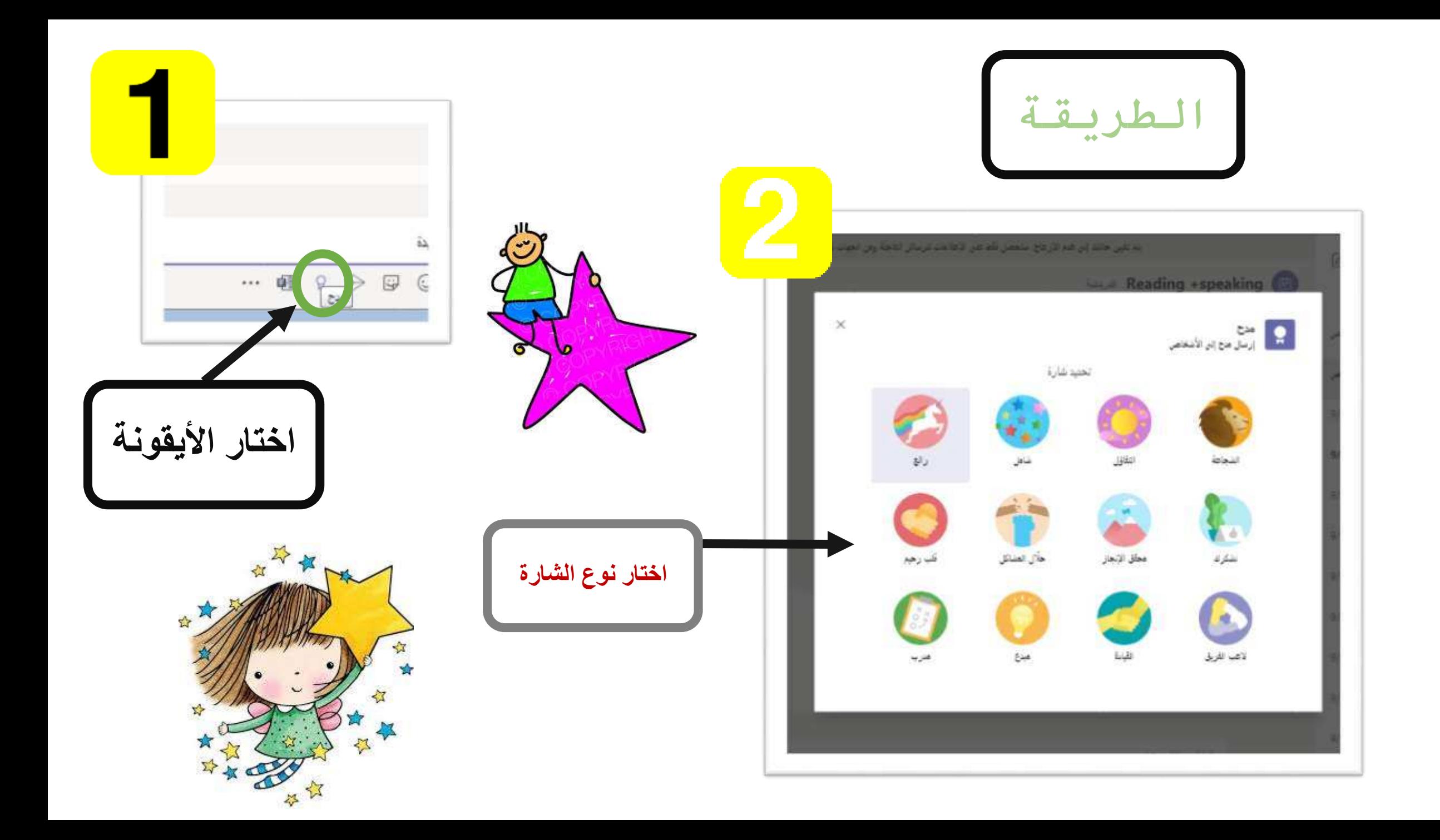

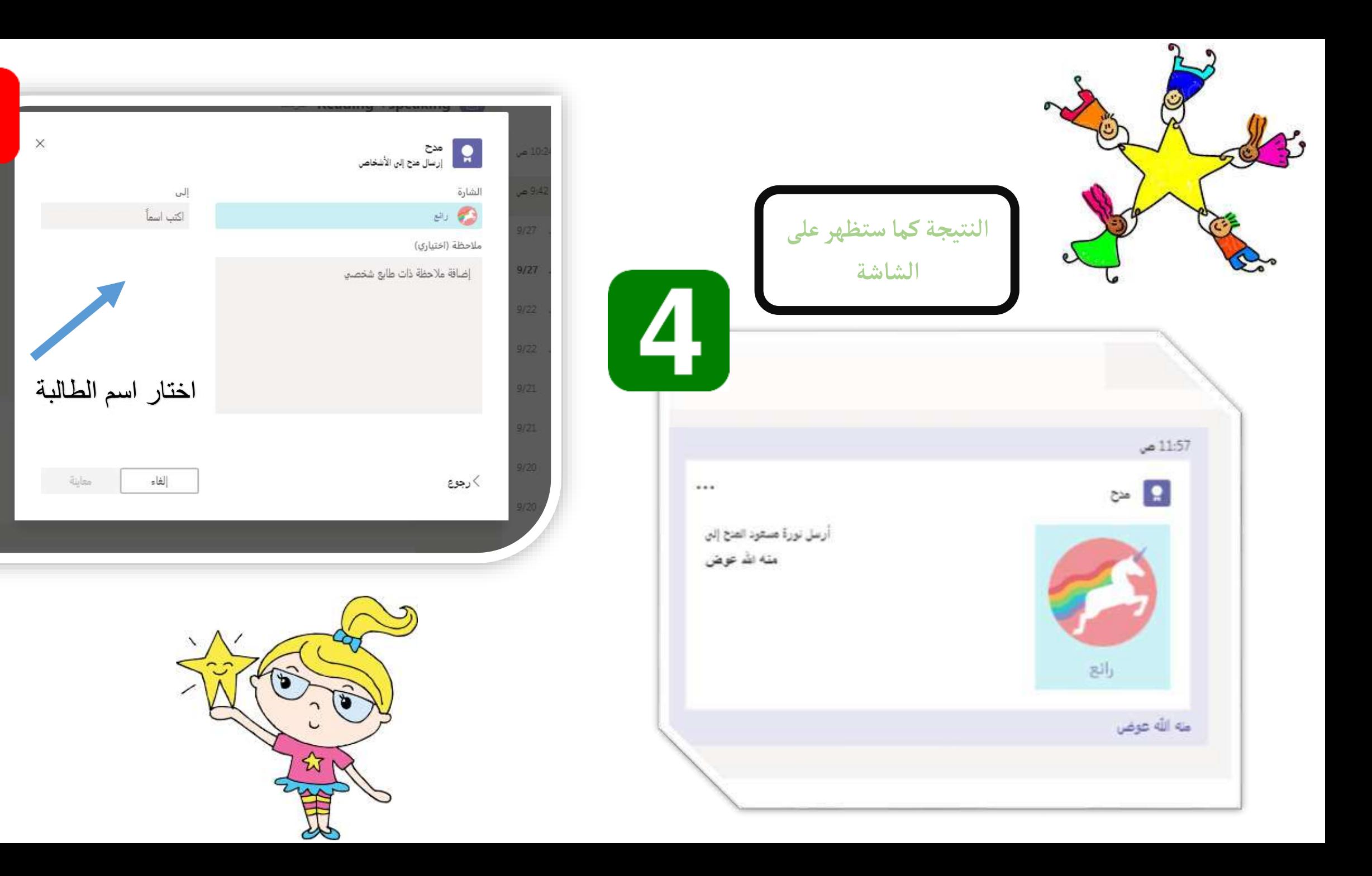

3

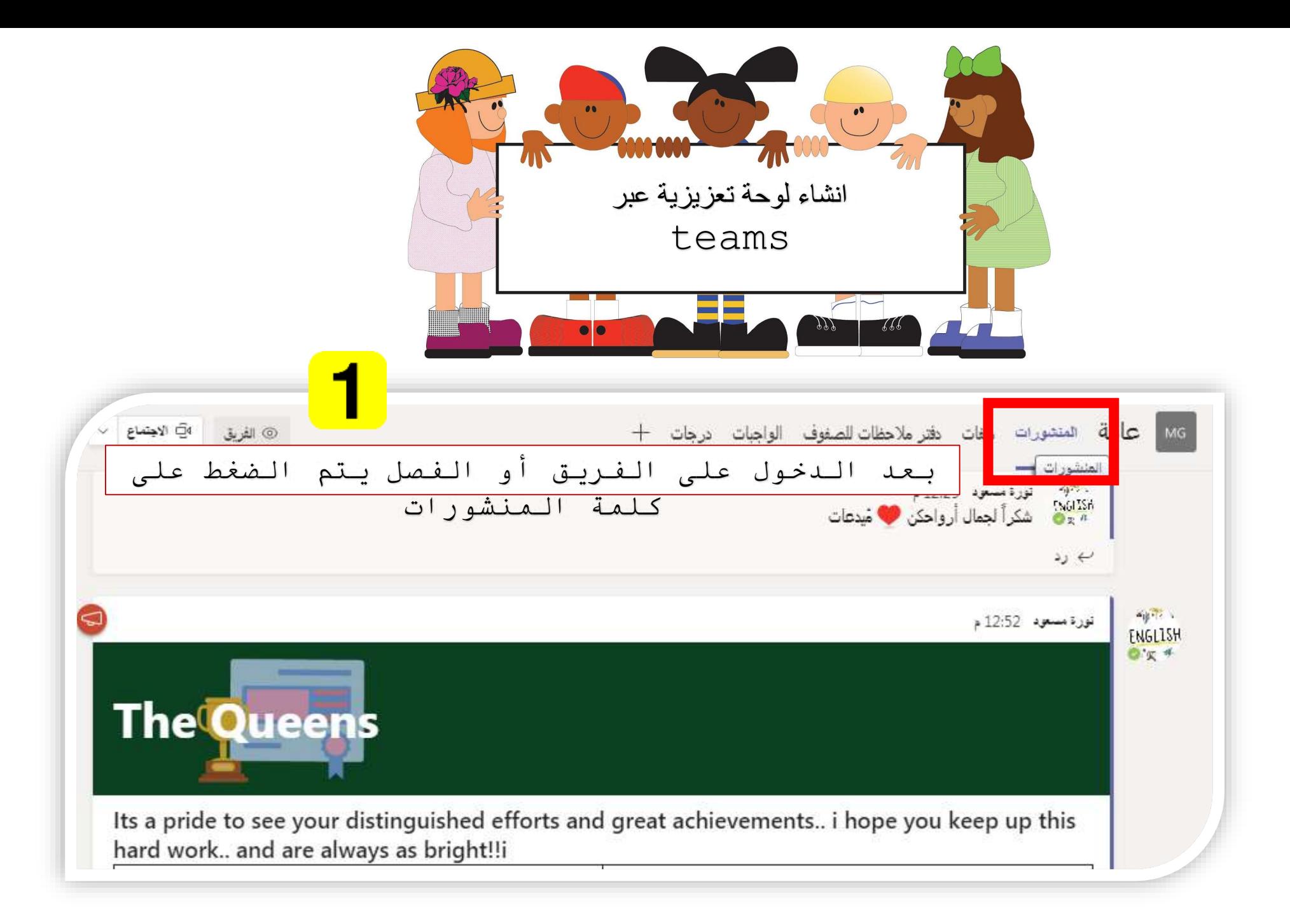

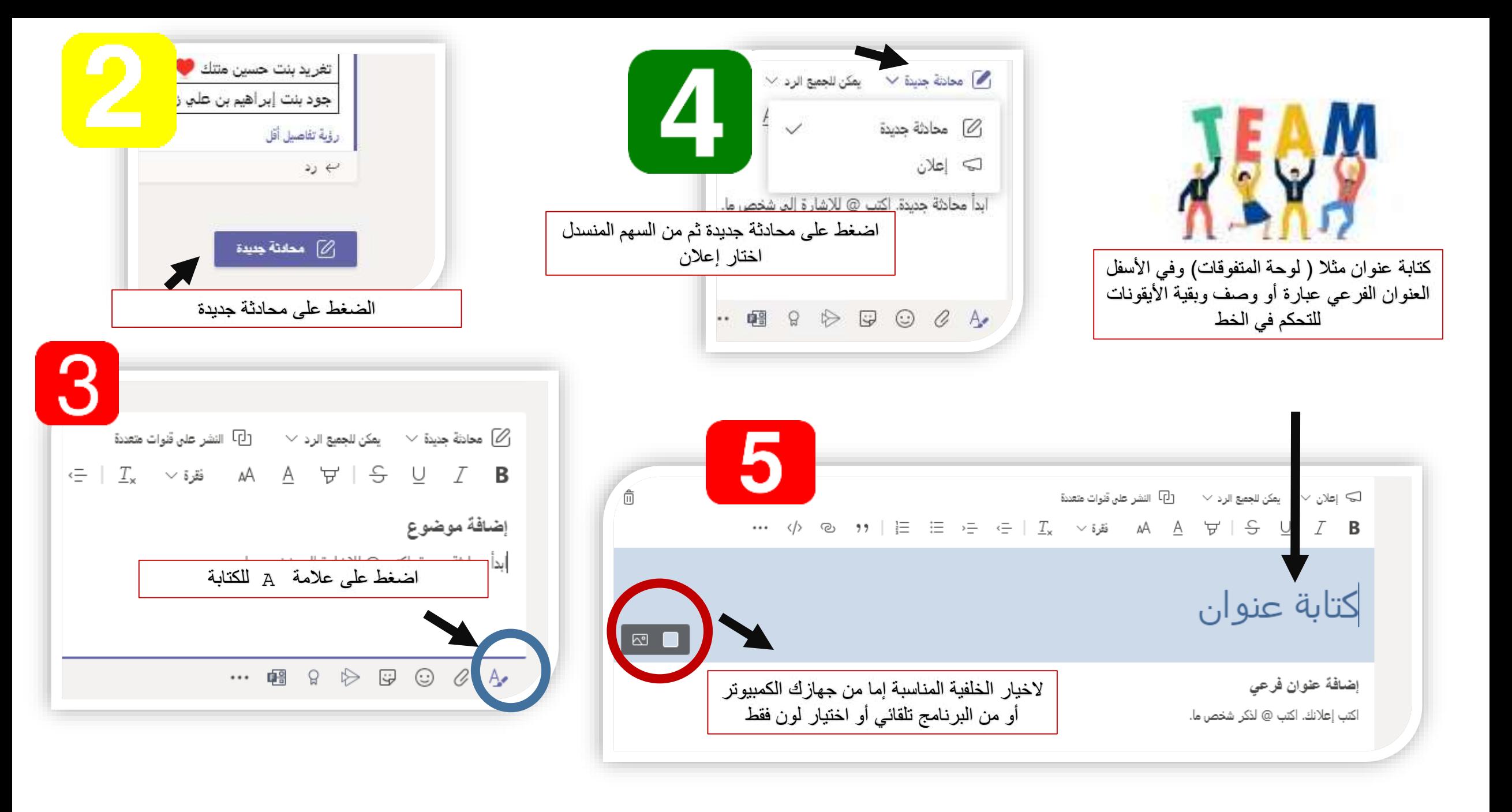

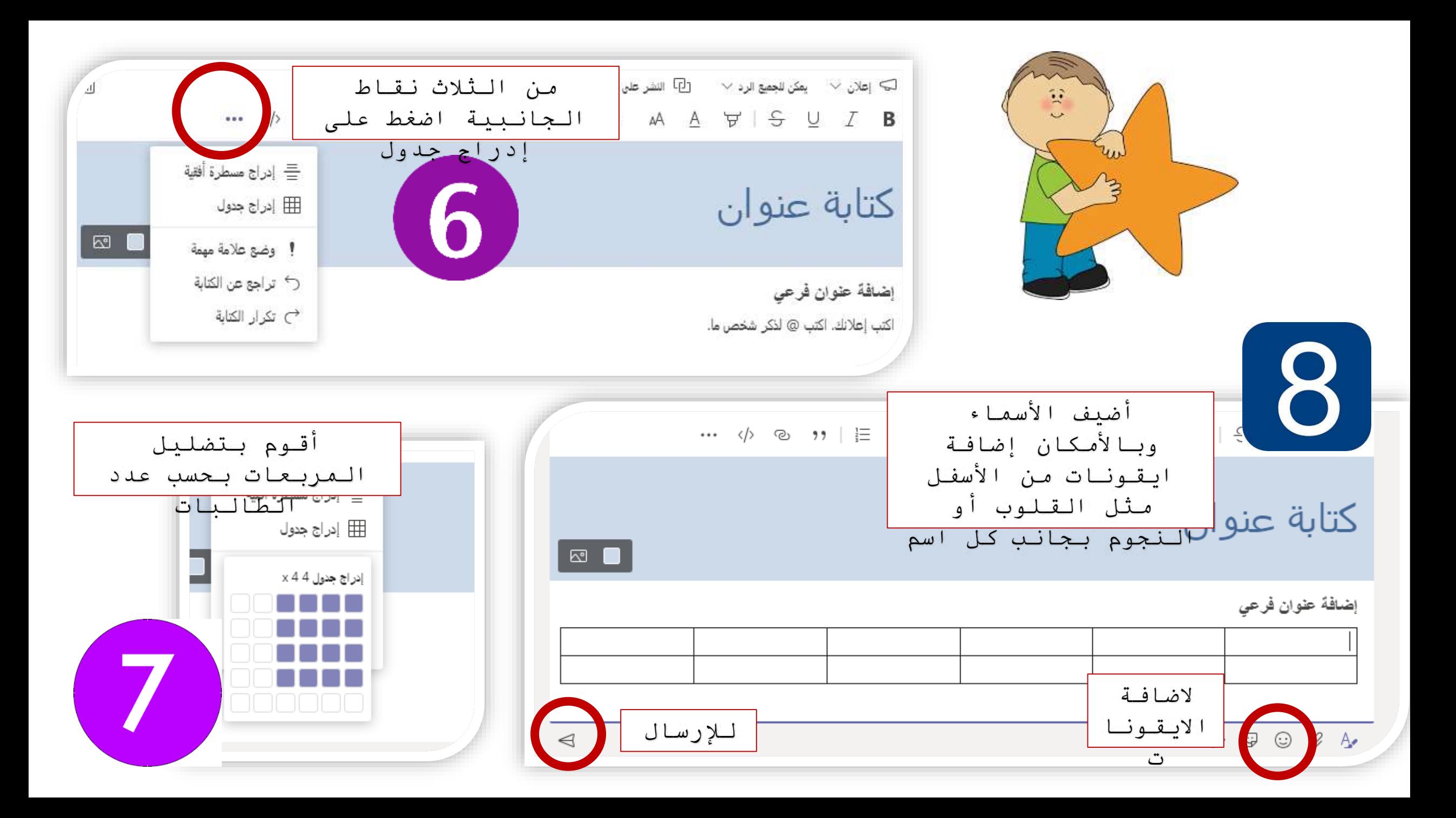

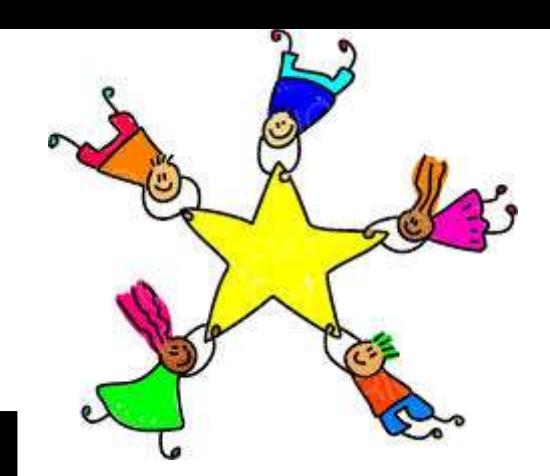

النتيجة النهائية

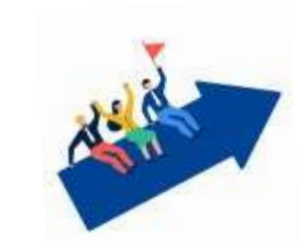

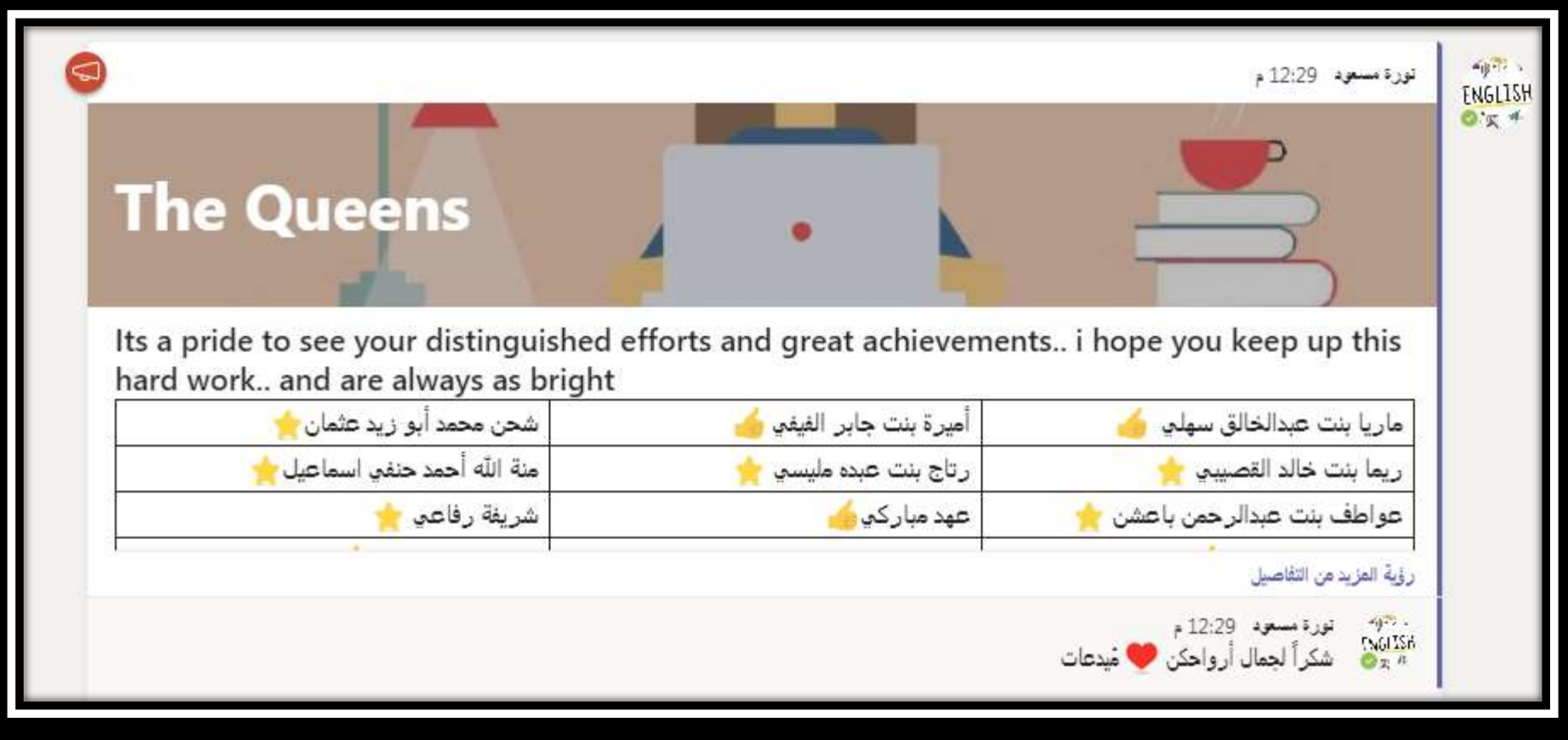

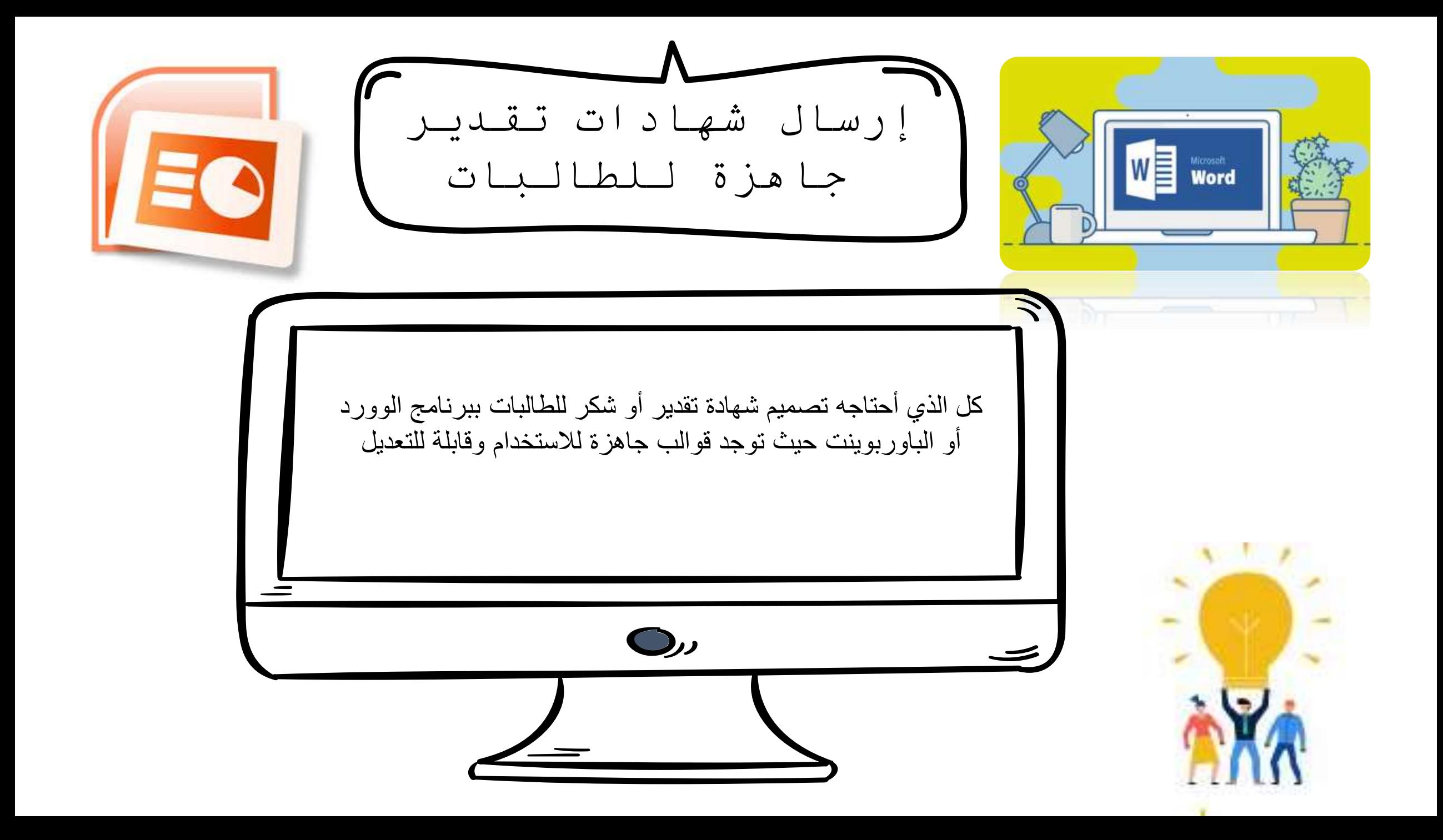

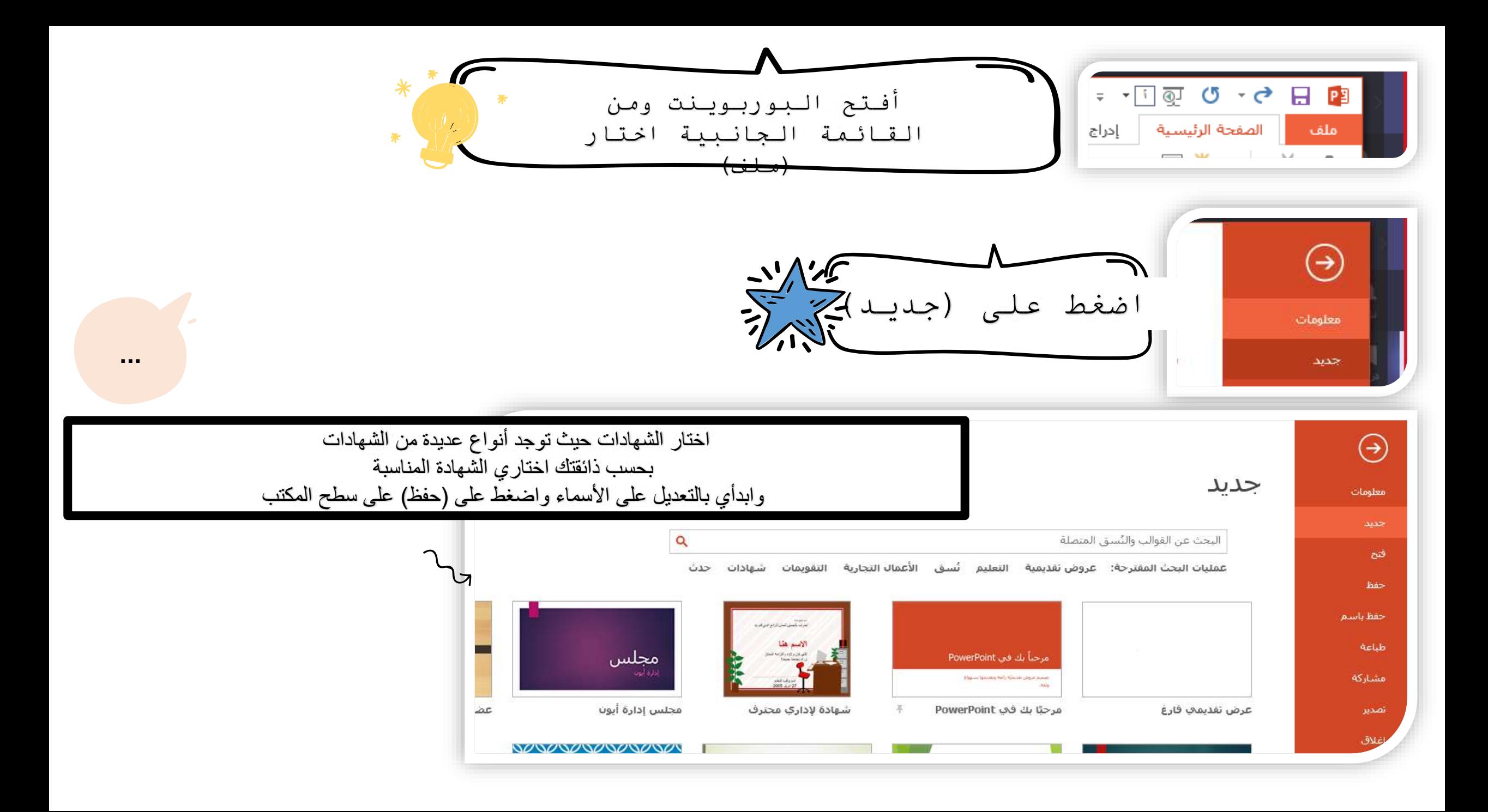

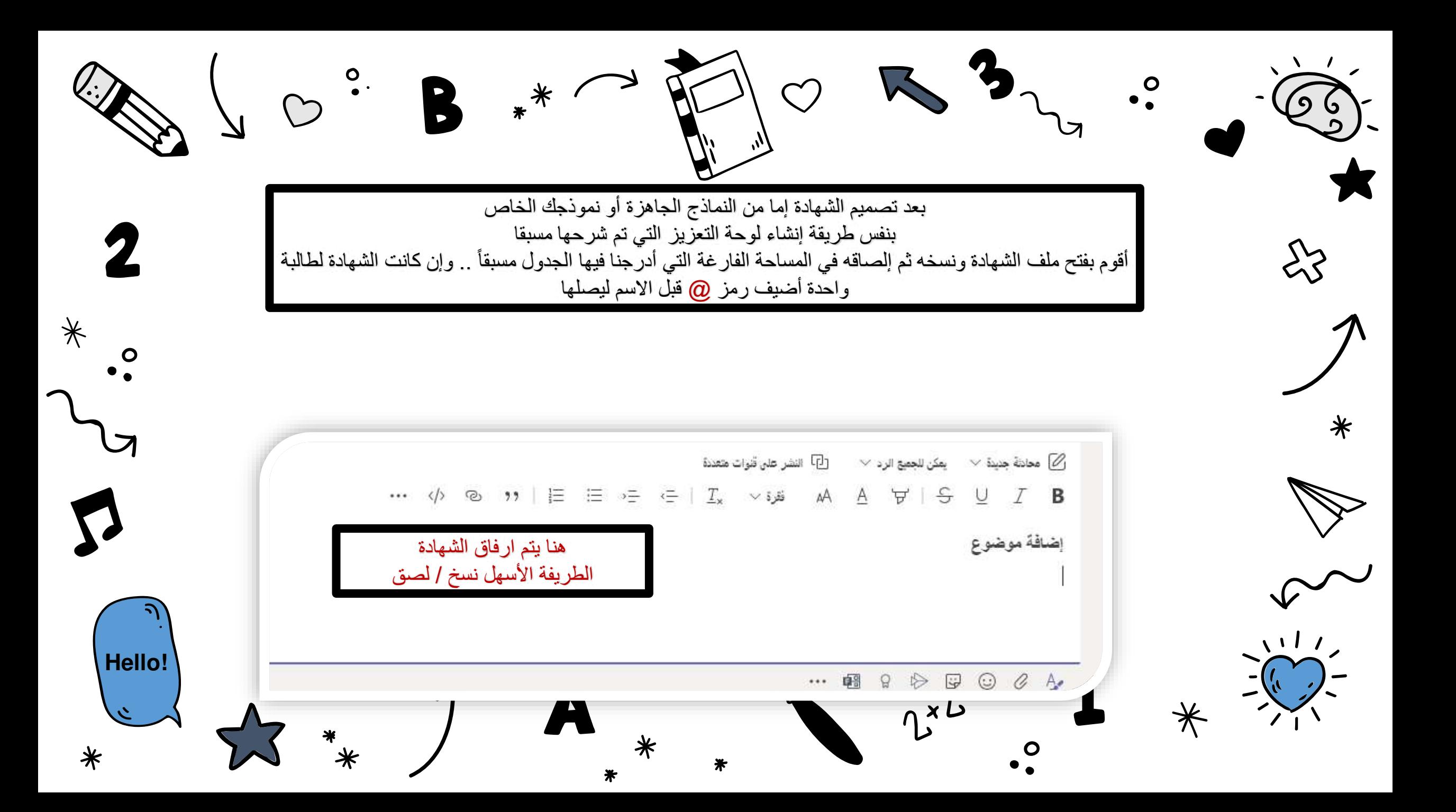

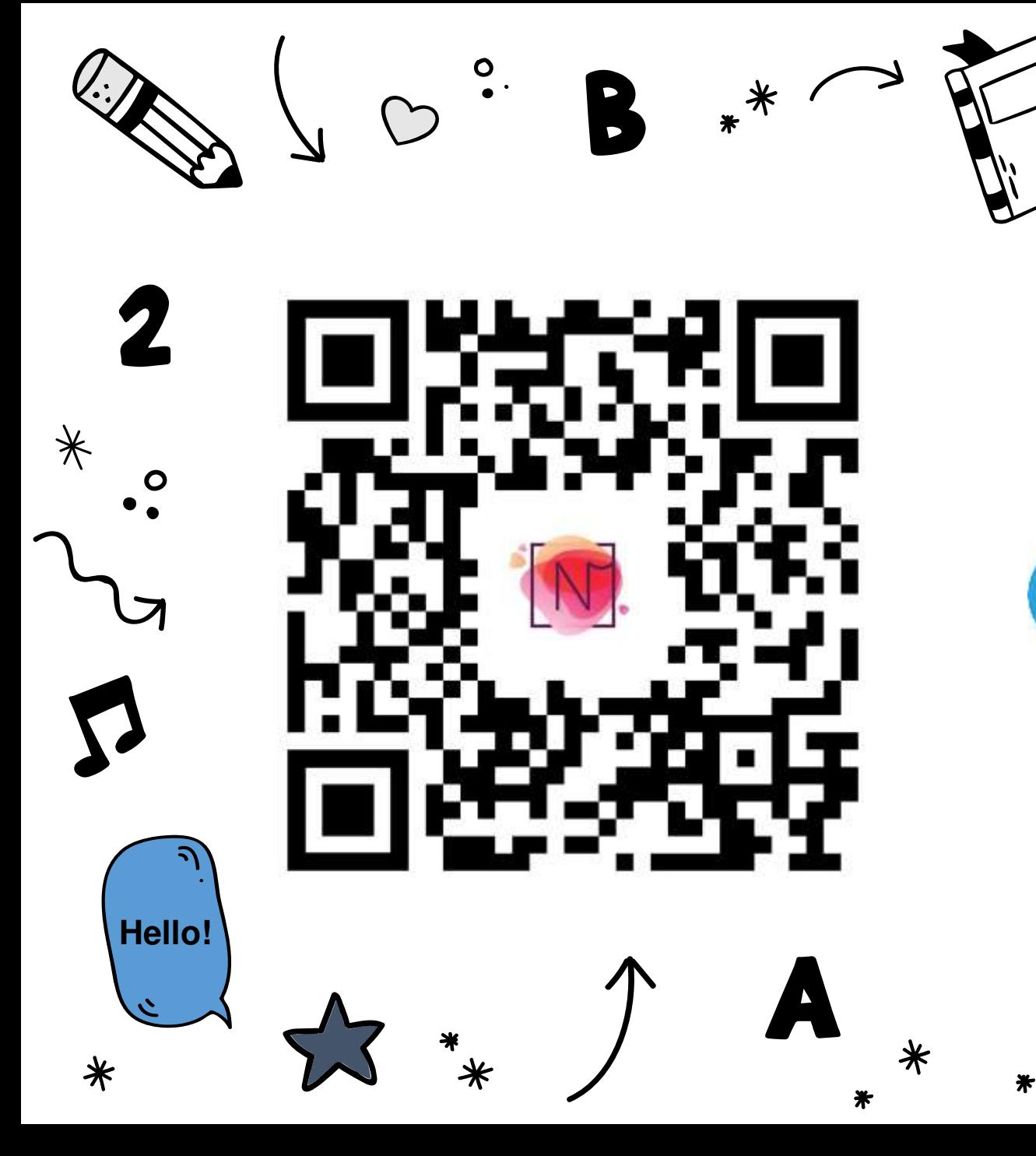

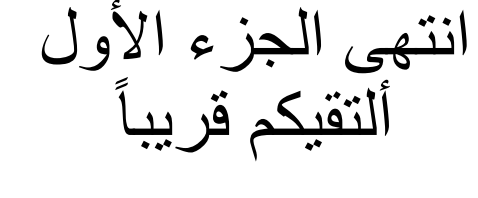

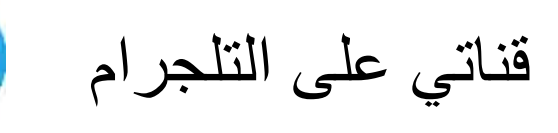

 $2^{x^2}$ 

 $\bullet$ .

 $\overline{O}$ 

53

 $\mathbf O$ 

ロ

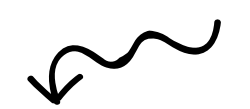